# Oracle FLEXCUBE Universal Banking Integration Guide

# **Oracle Banking Origination**

Release 14.7.0.0.0

Part Number F72113-01

November 2022

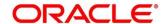

#### **Oracle FLEXCUBE Universal Banking Integration Guide**

Oracle Financial Services Software Limited
Oracle Park
Off Western Express Highway
Goregaon (East)
Mumbai, Maharashtra 400 063
India

Worldwide Inquiries:

Phone: +91 22 6718 3000 Fax: +91 22 6718 3001

https://www.oracle.com/industries/financial-services/index.html

Copyright © 2021, 2022 Oracle and/or its affiliates. All rights reserved.

Oracle and Java are registered trademarks of Oracle and/or its affiliates. Other names may be trademarks of their respective owners.

U.S. GOVERNMENT END USERS: Oracle programs, including any operating system, integrated software, any programs installed on the hardware, and/or documentation, delivered to U.S. Government end users are "commercial computer software" pursuant to the applicable Federal Acquisition Regulation and agency-specific supplemental regulations. As such, use, duplication, disclosure, modification, and adaptation of the programs, including any operating system, integrated software, any programs installed on the hardware, and/or documentation, shall be subject to license terms and license restrictions applicable to the programs. No other rights are granted to the U.S. Government.

This software or hardware is developed for general use in a variety of information management applications. It is not developed or intended for use in any inherently dangerous applications, including applications that may create a risk of personal injury. If you use this software or hardware in dangerous applications, then you shall be responsible to take all appropriate failsafe, backup, redundancy, and other measures to ensure its safe use. Oracle Corporation and its affiliates disclaim any liability for any damages caused by use of this software or hardware in dangerous applications.

This software and related documentation are provided under a license agreement containing restrictions on use and disclosure and are protected by intellectual property laws. Except as expressly permitted in your license agreement or allowed by law, you may not use, copy, reproduce, translate, broadcast, modify, license, transmit, distribute, exhibit, perform, publish or display any part, in any form, or by any means. Reverse engineering, disassembly, or decompilation of this software, unless required by law for interoperability, is prohibited. The information contained herein is subject to change without notice and is not warranted to be error-free. If you find any errors, please report them to us in writing.

This software or hardware and documentation may provide access to or information on content, products and services from third parties. Oracle Corporation and its affiliates are not responsible for and expressly disclaim all warranties of any kind with respect to third-party content, products, and services. Oracle Corporation and its affiliates will not be responsible for any loss, costs, or damages incurred due to your access to or use of third-party content, products, or services.

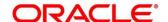

# Contents

| 1 | Abo | out this manual                                   | 1   |
|---|-----|---------------------------------------------------|-----|
|   | 1.1 | Purpose                                           | . 1 |
|   |     | Audience                                          |     |
|   |     | List of Topics                                    |     |
|   |     | egration Guide                                    |     |
|   |     | Introduction                                      |     |
|   |     | Prerequisite                                      |     |
|   |     |                                                   |     |
|   |     | Maintenance for Oracle FLEXCUBE Universal Banking |     |
|   | 2.4 | Maintenance for Oracle Banking Origination        | ٠.  |

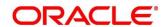

#### 1 About this manual

### 1.1 Purpose

This guide is to help with Integration of Oracle Banking Origination Product with Oracle FLEXCUBE Universal Banking acting as the backend Product Processor.

### 1.2 Audience

This guide is primarily intended for the following user/user roles:

**Table 1: Audience** 

| Role                        | Function                                       |
|-----------------------------|------------------------------------------------|
| Implementation and IT Staff | Implementation and maintenance of the software |

## 1.3 List of Topics

**Table 2: Topics** 

| Topics            | Description                                                                                          |
|-------------------|----------------------------------------------------------------------------------------------------|
| Integration Guide | This topic helps you to integrate Oracle Banking Origination with Oracle FLEXCUBE Universal Banking. |

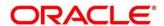

#### 2 Integration Guide

#### 2.1 Introduction

You can integrate Oracle Banking Origination with Oracle FLEXCUBE Universal Banking acting as the backend Product Processor through Oracle Banking Routing Hub. This document briefs you about the specific steps needed for integration of these two products and specific maintenances.

#### 2.2 Prerequisite

Specify User Id and Password, and login to Oracle FLEXCUBE Universal Banking Home screen.

#### 2.3 Maintenance for Oracle FLEXCUBE Universal Banking

Gateway setup should be done in Oracle FLEXCUBE Universal Banking for particular source system (Oracle Banking Origination) by doing maintenance in the below mentioned screens.

1. CODSORCE - Upload Source Maintenance

Figure 1: Upload Source Maintenance

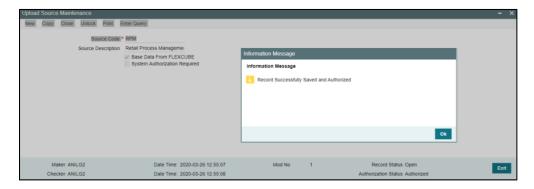

2. CODUPLDM - Upload Source Preferences Maintenance - For modules CL and ST

Figure 2: Upload Source Preferences Maintenance

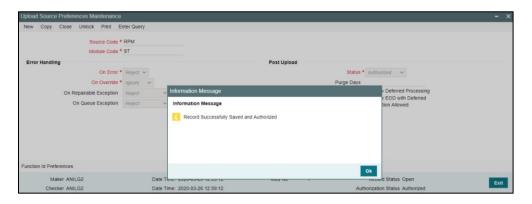

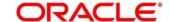

#### 3. GWDETSYS - External System Maintenance

Figure 3: External System Maintenance

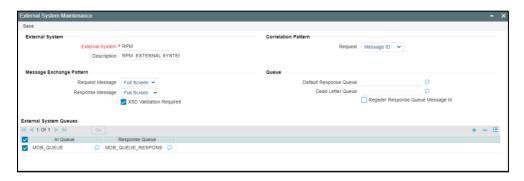

4. GWDETFUN – External System Functions – for below function and actions.

**Table 3: Function IDs** 

| Function ID | Action |
|-------------|--------|
| STGCUSAC    | NEW    |
| STGCUSTD    | NEW    |
| STQTDSIM    | VIEW   |
| CLGACCNT    | NEW    |
| CLGSIMNT    | VIEW   |
| CLQPRMNT    | VIEW   |
| CLVPRMNT    | VIEW   |
| STQACLIC    | VIEW   |
| STQACUVL    | VIEW   |
| STVACCLS    | VIEW   |
| STGCRLIB    | NEW    |
| STQLMBAL    | VIEW   |
| STGCOLAT    | NEW    |
| STGCRLIK    | NEW    |

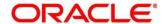

**Figure 4: External System Functions** 

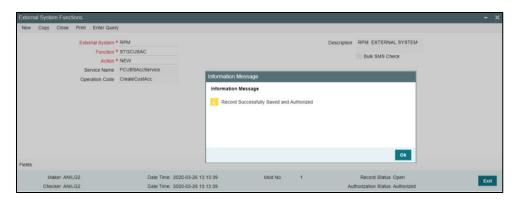

5. SMDROLDF – Role Definition – The function ids in above Table 4 needs to be added to the correct role. This role needs to be mapped with Oracle FLEXCUBE Universal Banking user which is configured in the PLATO PROPERTIES table of Oracle Banking Origination.

Figure 5: Role Maintenance

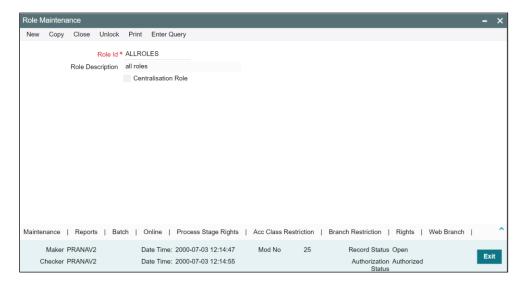

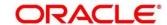

### 2.4 Maintenance for Oracle Banking Origination

Maintain Oracle Banking Routing Hub configuration in common core for Oracle FLEXCUBE Universal Banking.

- 1. From Home screen, click Core Maintenance. Under Core Maintenance, click Routing Hub.
- 2. Under Routing Hub, click Service Consumers.
  - → The **Service Consumers** screen is displayed.

**Figure 6: Service Consumers** 

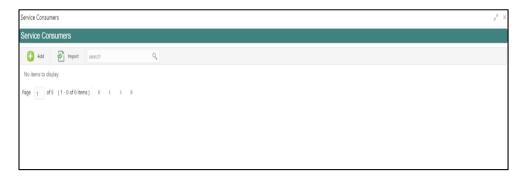

3. Click **Import** and upload the RPM\_ORIGINATION\_Consumer.json file provided in the release and click **Extract**.

Figure 7: Success

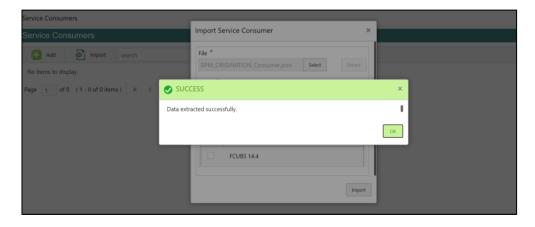

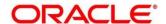

4. Select FCUBS and click Import.

Figure 8: Confirmation

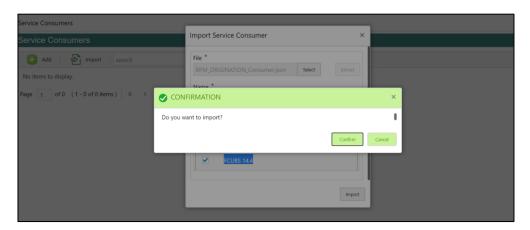

Figure 9: RPM Origination

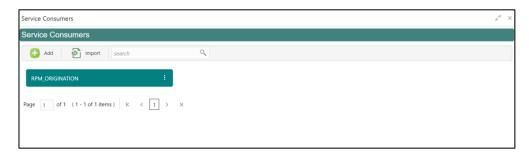

- 5. Click **RPM\_ORIGINATION**.
- 6. Under RPM\_ORIGINATION, click FCUBS.

Figure 10: RPM Origination

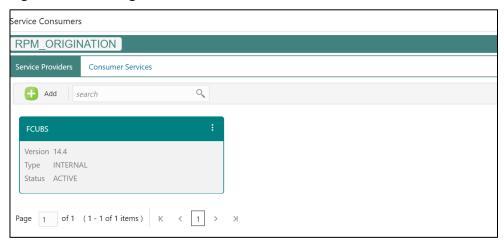

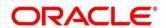

Figure 11: RPM Origination

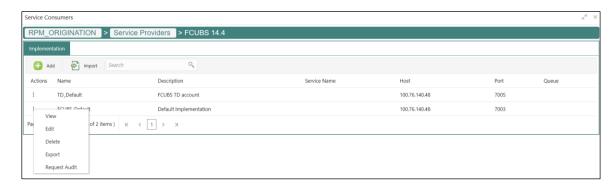

- 7. Click Edit.
- 8. Change the host and port as per the Oracle FLEXCUBE Universal Banking installation and save it.

Figure 12: Edit Implementation

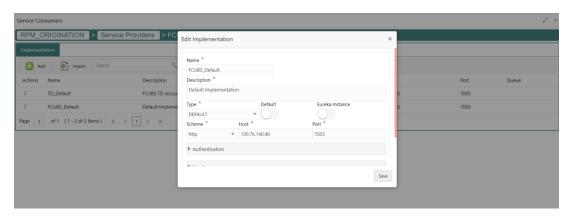

9. Repeat the same for all the FCUBS Service Providers

The below consumer services will be imported.

| Consumer Service    | Description                                                                               |
|---------------------|-------------------------------------------------------------------------------------------|
| Collateral_Creation | Usage: Create Local Collateral Service: FCUBSCoreService Operation: CreateLocalCollateral |
| Liability_Creation  | Usage: Create Liability Service: FCUBSCoreentitiesService Operation: CreateLiability      |

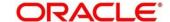

| Customer_Liability_Linkage     | Usage: Create Customer Liability Service: FCUBSCoreentitiesService Operation: CreateCustomerLiab      |
|--------------------------------|----------------------------------------------------------------------------------------------------|
| CASA_Account_Creation          | Usage: Create CASA Account Service: FCUBSAccService Operation: CreateCustAcc                          |
| Loan_Simulation                | Usage: Perform Loan Account Simulation Service: FCUBSCLService Operation: CreateAccountSim            |
| TD_Simulation                  | Usage: Perform Term Deposit Account Simulation Service: FCUBSAccService Operation: QueryTDCustAccSim  |
| Get_Liability_Interest_Details | Usage: Fetch Liability Interest and Charge Details Service: FCUBSSTService Operation: QueryAccClasUde |
| Get_Liability_Product_Details  | Usage: Fetch Liability Product Details Service: FCUBSSTService Operation: QueryAccClasQuery           |
| Get_Loan_Product_Details       | Usage: Fetch Loan Product Details Service: FCUBSCLService Operation: QueryProduct                     |

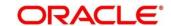

|                                | ·                                                                                                    |
|--------------------------------|----------------------------------------------------------------------------------------------------|
| List_All_Loan_Products         | Usage: List Loan Products Service: FCUBSCLService Operation: SummaryQueryProduct                                                                                                    |
| List_All_Liability_Products    | Usage: List Liability Products Service: FCUBSSTService Operation: SummaryQueryAccClasMaint                                                                                                    |
| TD_Account_Creation            | Usage: Create Term Deposit Account Creation Service: FCUBSAccService Operation: CreateTDCustAcc                                                                                                    |
| Loan_Account_Creation          | Usage: Create Loan Account Creation Service: FCUBSCLService Operation: CreateAccount                                                                                                    |
| Get_Customer_Liability_Details | Usage: Fetch Customer Limit Details Service: FCUBSSTService Operation: QuerySTCustLimitDet                                                                                                    |
| Get_Liability_Details          | Usage: Fetch Liability Details Service: FCUBSCoreentitiesService Operation: QueryLiability                                                                                                    |
| fetchTDAccount                 | Usage: Fetch TD accounts which are tagged as "Collateral Linkage", for a particular customer number. This will be used for attaching TD accounts as collaterals in Oracle Banking Origination screens  Service: fcubs-co-mo-lov-service |

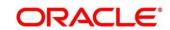

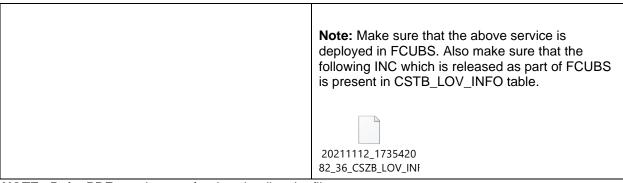

**NOTE:** Refer PDF attachments for downloading the file.

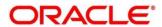